# **Aquarium Tour**Virtual Activity

## Connect ABILITY.ca

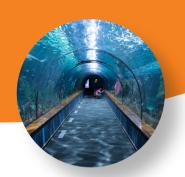

## WHAT MAKES IT MEANINGFUL

Virtual tours of Aquariums are fun to do as a group or individually. They provide educational insights into the different species of sea creatures as well as the different roles aquatic plantsand coral reefs play in the environmenttosustain life underwater. From the comfort of your home, you can choose your favourite place to sit and grab your favourite snacks toobserve the fish as they swim about their habitat.

## TIME

Depending on the type of tour a tour ranges between 30 minutes and 90 minutes in length.

## **MATERIALS**

Ilnclude and necessary or suggested materials needed for the activity

- Required: Admission Tickets(\$25.00+)
- •Required: Laptopor tablet (\$260.00+)
- •Required: Internetconnection to join the session(\$50.00+)
- •Required: Zoom or Google meetto join the session and view(\$0.00+)
- •Optional: Headphones (\$26.00+)
- •Optional: Notebook to writedown factsor reflect on after the tour(\$5.00+)
- •Optional: Snacks to enjoy during the tour (\$5.00+)

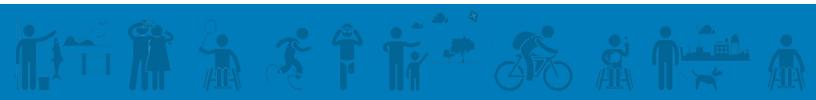

## **Aquarium Tour**

## **INSTRUCTIONS**

- 1.Plan a day/time for this activity to take place. Keep in mind the length ofthetour.
- 2. Invite your friends, family, and acquaintances.
- 3. Decide who will purchase tickets for the group or if each member will purchase their own.
- 4.Book the tour.
- 5. Purchase the ticket(s) and print oremail theticket(s) to yourself and to the group members, if necessary.
- 6.Use the zoom meeting ID or google meet ID invite to join the tour. This will be emailed to you and your group members. Pass it along via email if someone did not receive it.
- 7. Mark the date and time of the tour in your calendar.
- 8. Prepare questions for the Q/A session.
- 9. Send reminders to your group the day before to remind them of the tour.
- 10. Join the touron the date you set and have fun.

## RESOURCES

- Tours-Virtual -Aquatarium
- Virtual Tours -Ripley's Aquarium of Canada (ripleyaquariums.com)
- Joining a Zoom Meeting -YouTube
- How To Join A Google Meet -YouTube
- How to use Virtual Backgrounds in Zoom -YouTube
- How to Change Background in Google Meet -YouTube

## **SUPPORTS NEEDED**

This activity can be done individually or with a group. It requires skills necessary to log-in and join the zoom or google meet tour. Verbaland visual prompts can assist the individual in successfully joining thetour.

## **OTHER THINGS TO NOTE:**

**Virtual Background:** Ensure the space behind you is clutter free and appropriate for other group members to see. You can utilize virtual backgrounds so other members do not see your personal space.

**Audio:** Please ensure you mute yourself during the tour. Background noises can be distracting to your group members and make it difficult to hear the tour guide. Unmute yourself when you have been called upon to share your questions or comments.

**Questions:** Make a list of questions you have that you would like answered during the live Q/A session of the tour. This can be done in advance of the tour and during the tour as you learn more about the aquarium and sea creatures in it.